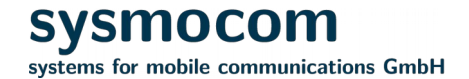

# **Interfacing with VoIP using osmo-sip-connector**

Philipp Maier <pmaier@sysmocom.de>

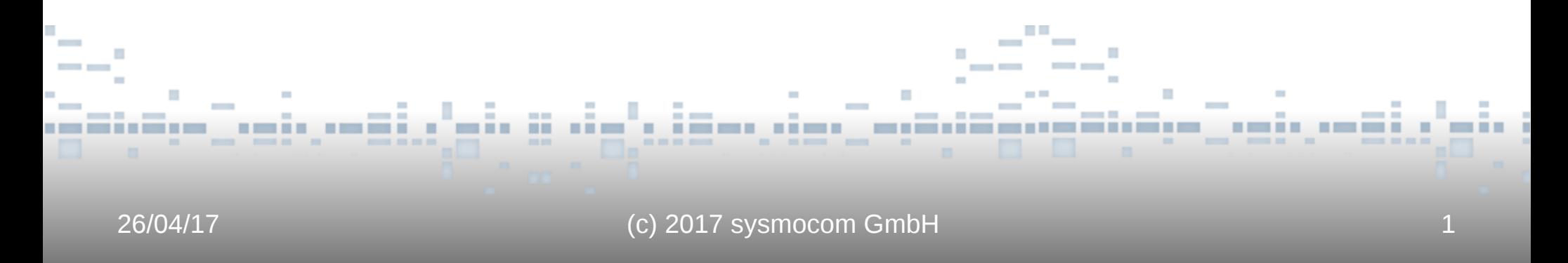

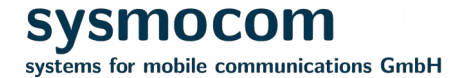

### **osmo-sip-connector - introduction**

Project started approximatly one year ago:

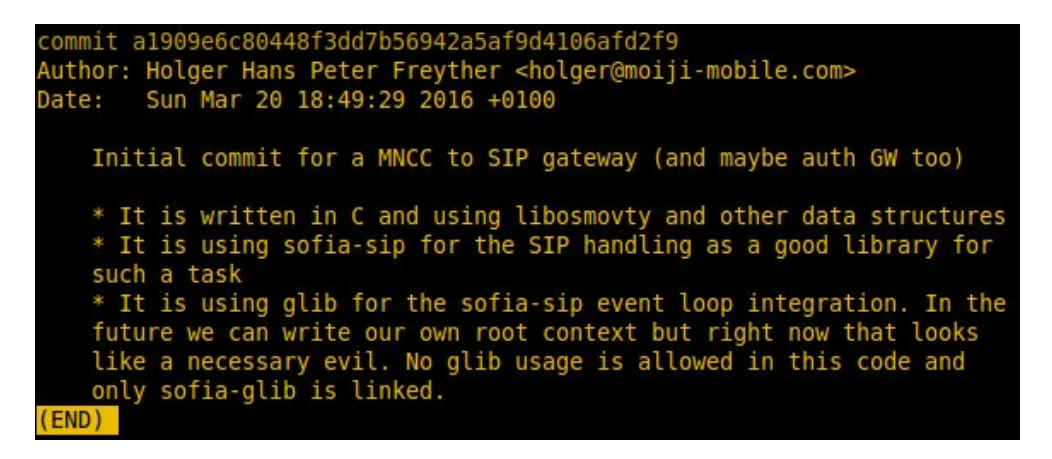

- ➔ Adds a SIP-Trunk interface to OsmoNITB and OsmoBSC, allowing to connect OsmoNITB and OsmoBSC to be connected to any Voip PBX that supports SIP-Trunks
- Replaces the rather complicated LCR approach with a much simpler to use SIP-Only solution

## **Layout of a typical network**

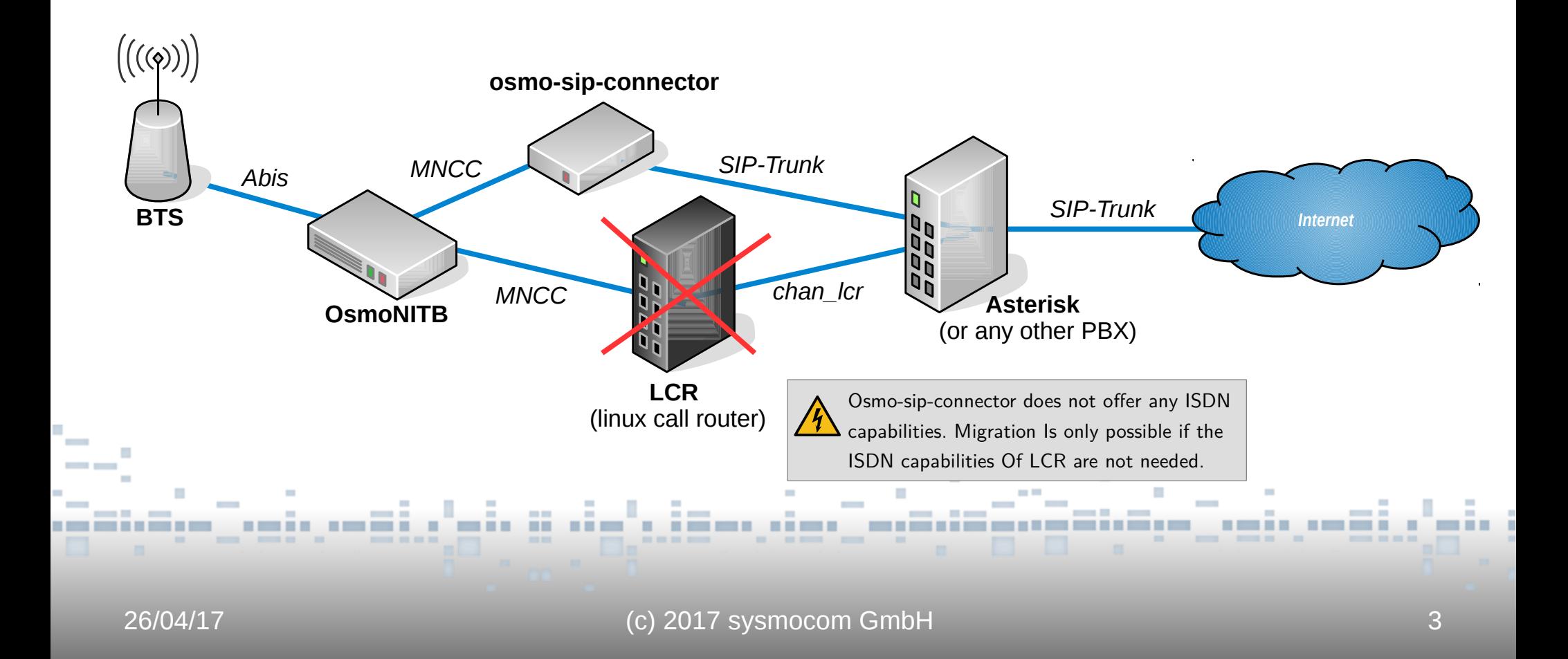

sysmocom systems for mobile communications GmbH

### **Interfaces and features**

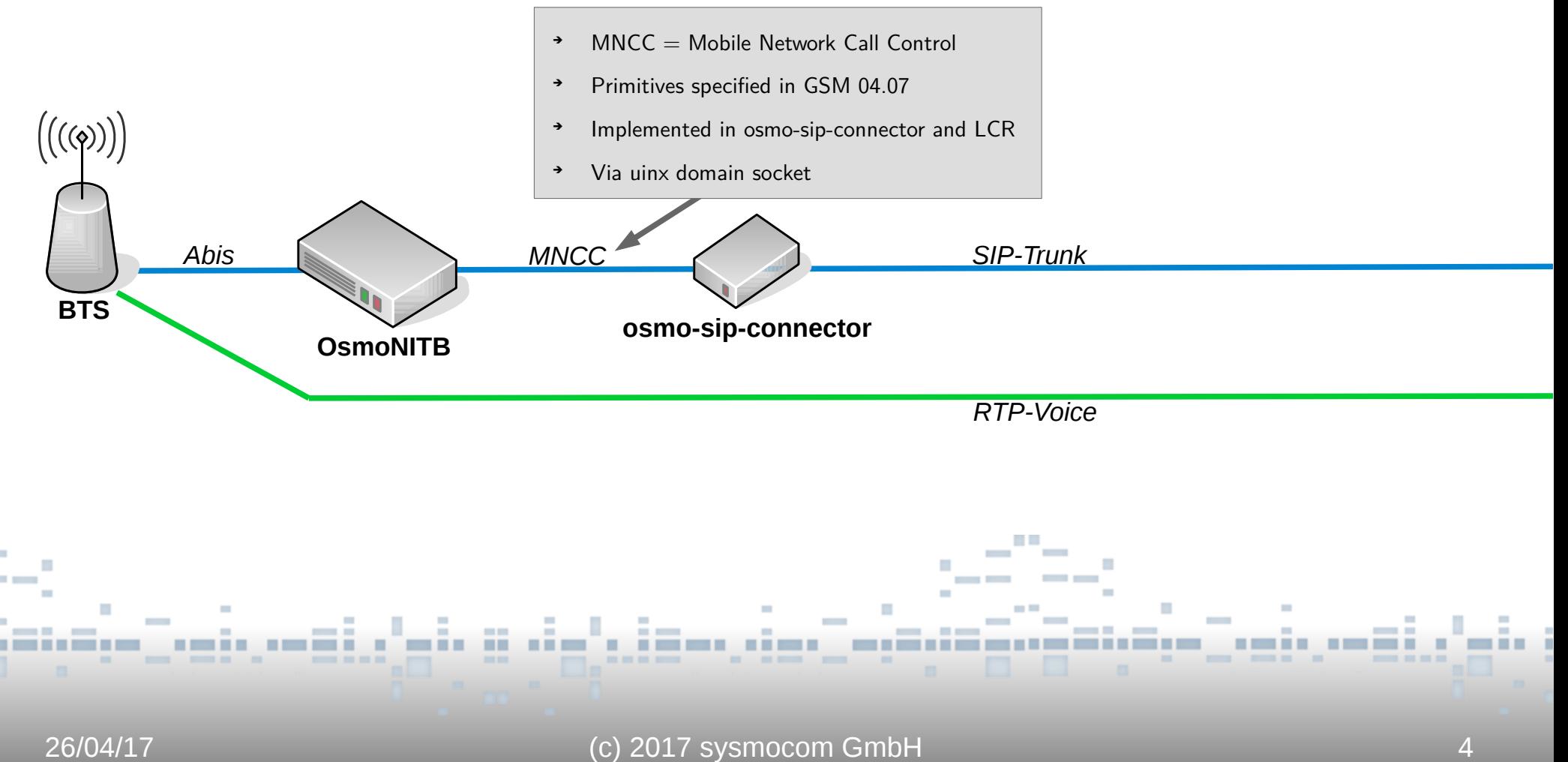

**Sysmocom** systems for mobile communications GmbH

### **Interfaces and features**

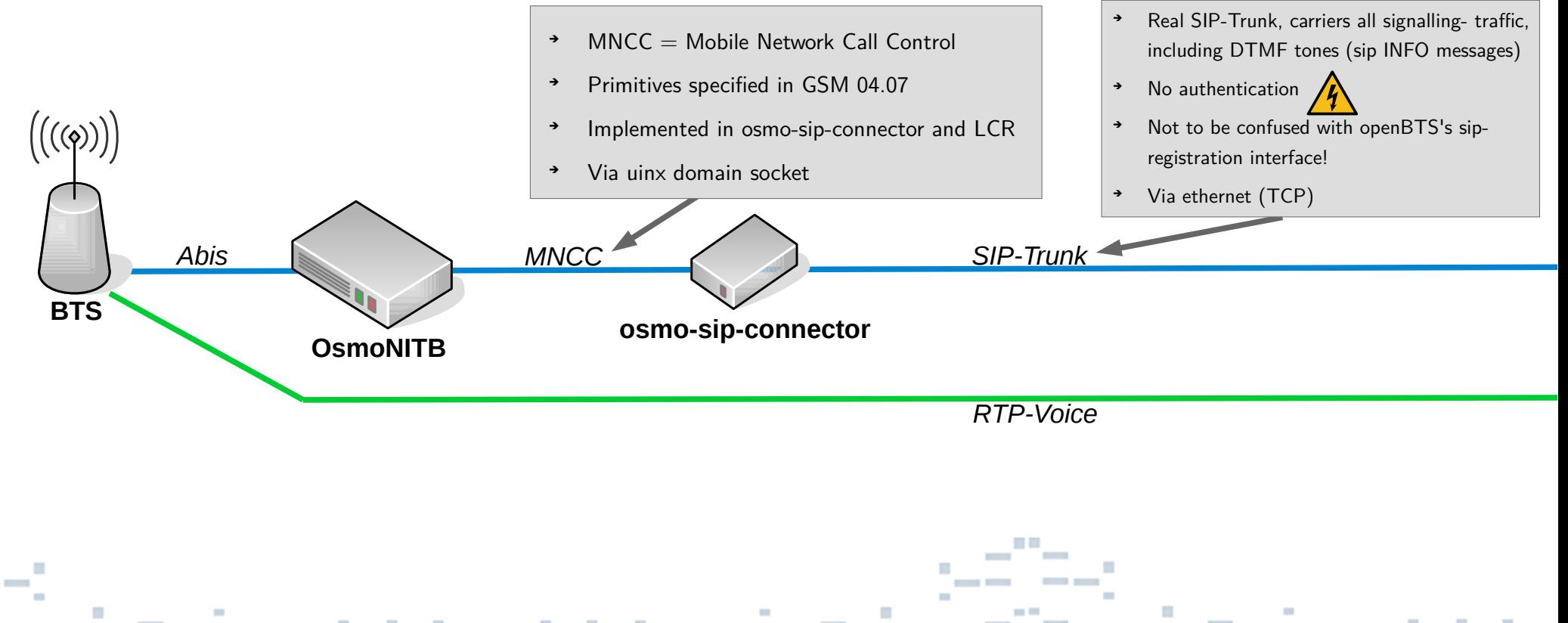

26/04/17 (c) 2017 sysmocom GmbH 5

**Sysmocom** systems for mobile communications GmbH

### **Interfaces and features**

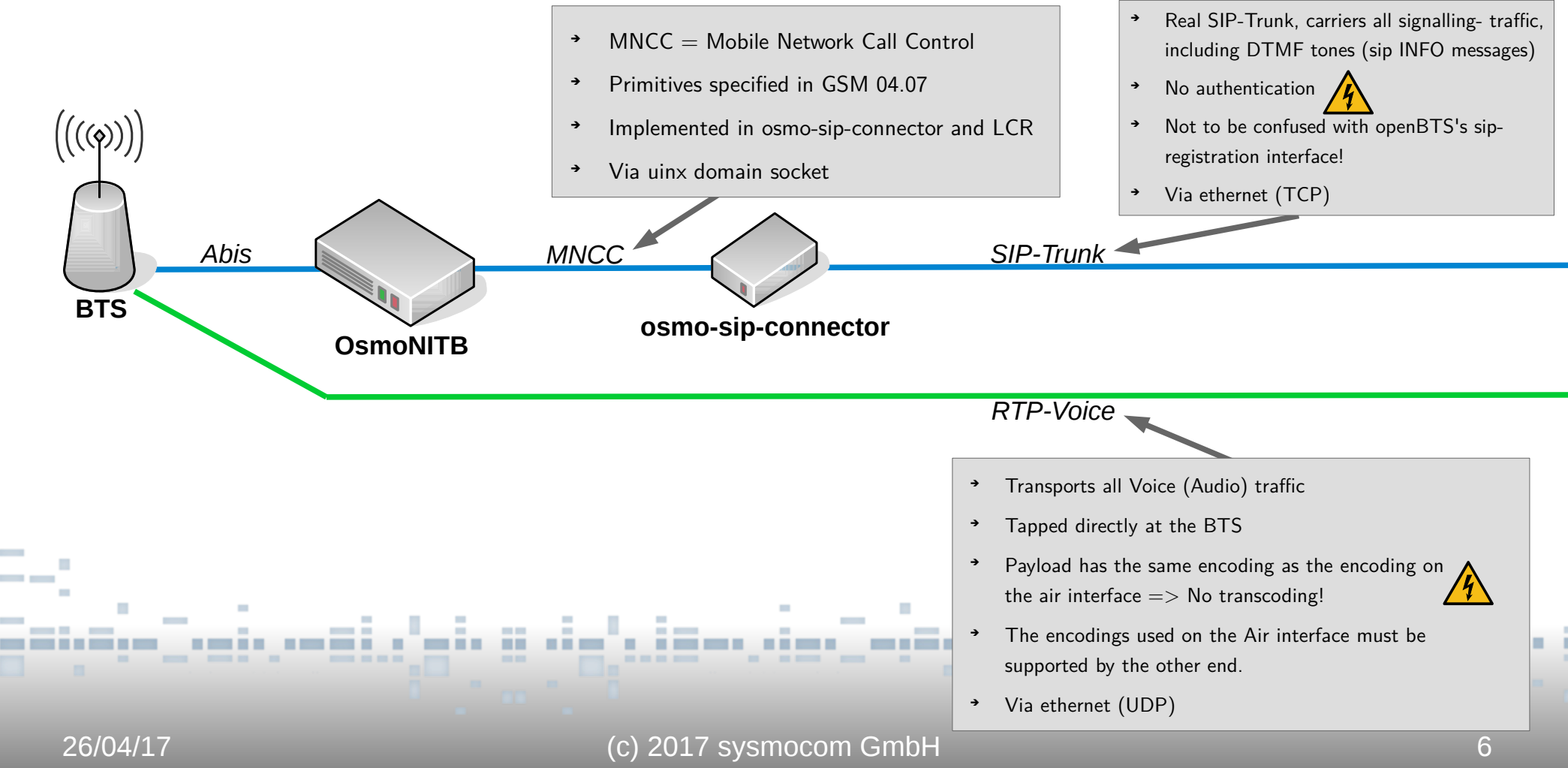

**Sysmocom** systems for mobile communications GmbH

 $\sim$ 

## **Interfaces and features**

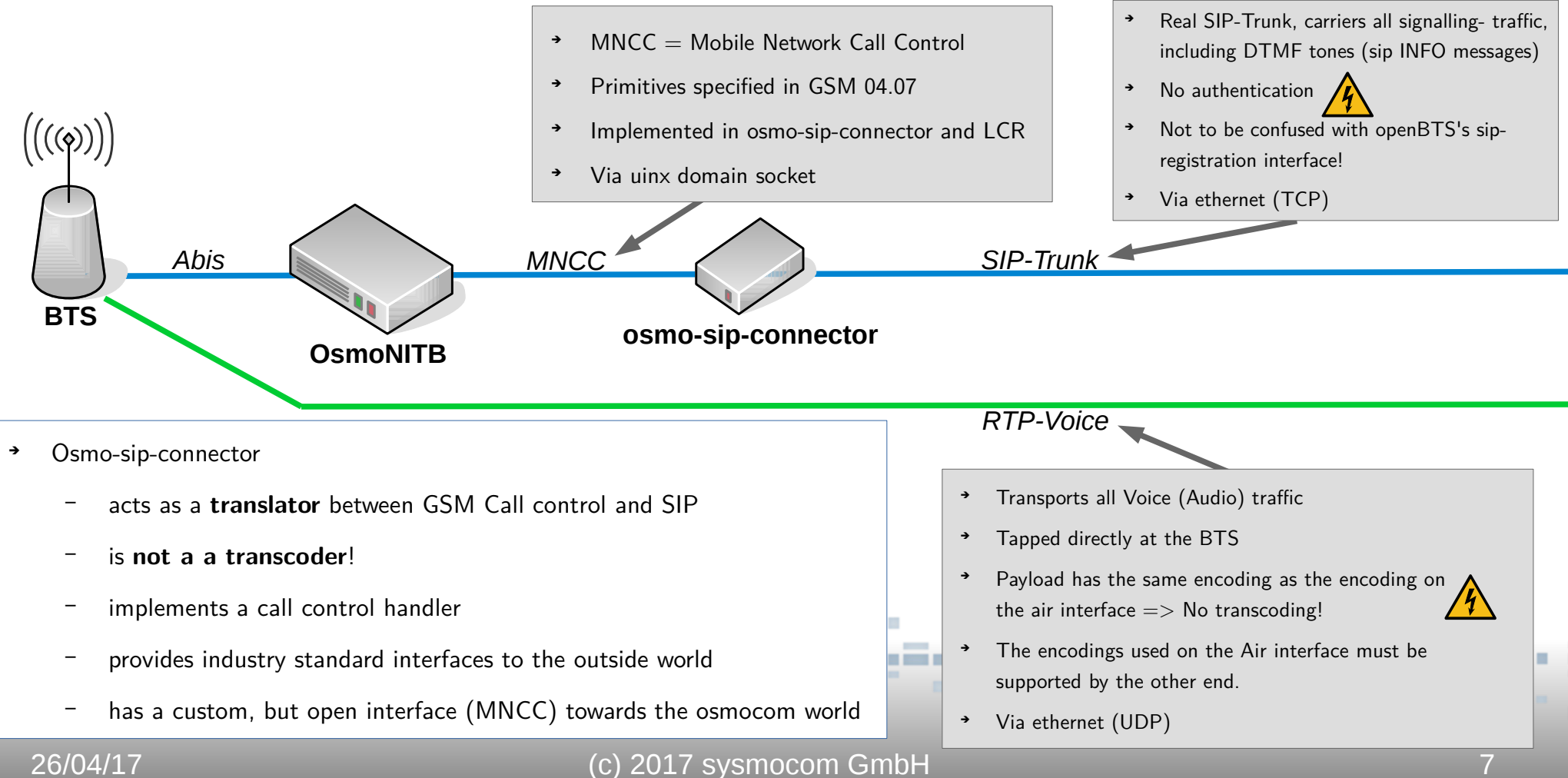

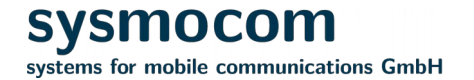

## **Configuration: osmo-nitb**

- ➔ OsmoNITB's internal MNCC handler is disabled and the MNCC socket interface is activated, from now on external MNCC handlers like osmo-sip-connector or LCR are able to take over call control.
- ➔ Add commandline option -M /path/to/my/mncc-socket
- ➔ The osmo-nitb configuration file is not touched.

#### Commandline:

osmo-nitb -c ./osmo-nitb.cfg -p ./osmo-nitb.pcap -l hlr\_1.sqlite3 -M /tmp/bsc\_mncc

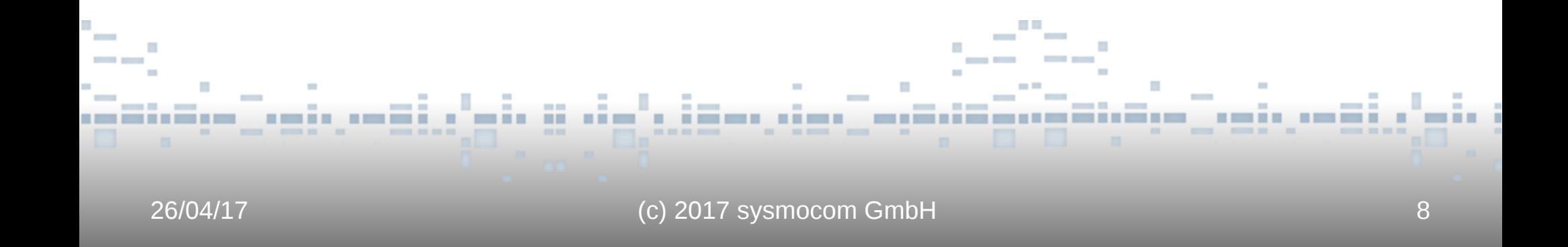

#### **Sysmocom Configuration: osmo-sip-connector** systems for mobile communications GmbH

Config file: osmo-sip-connector.cfg

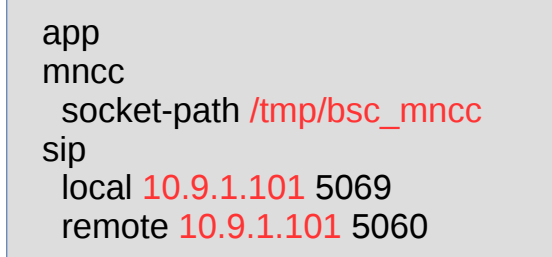

#### Commandline:

sudo osmo-sip-connector -c ./osmo-sip-connector.cfg

- Set up the path to your mncc-socket
- Set local sip IP-Address and port number
- ➔ Set remote (PBX) IP-Address and port number

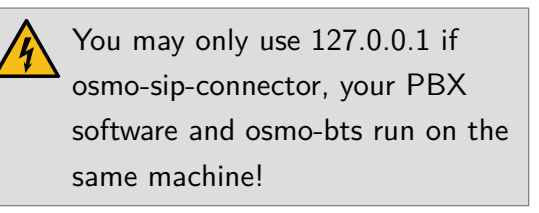

- Start osmo-sip-connector
- Startup order does not matter

26/04/17 (c) 2017 sysmocom GmbH 9

#### **Resources**

➔ Detailed howto and example configs can be downloaded at: <https://osmocom.org/projects/osmo-sip-conector/wiki/Osmo-sip-connector>

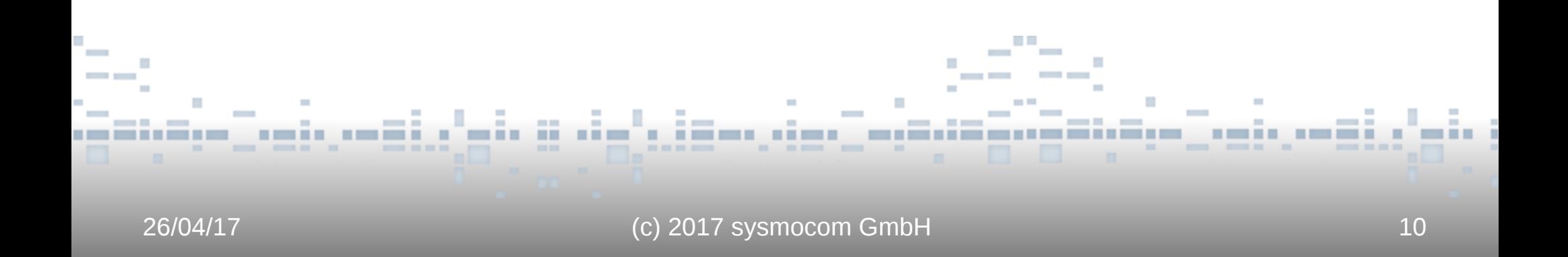